# **Redmine - Defect #8906**

## **500 on ticket**

2011-07-26 20:53 - Jan Thurau

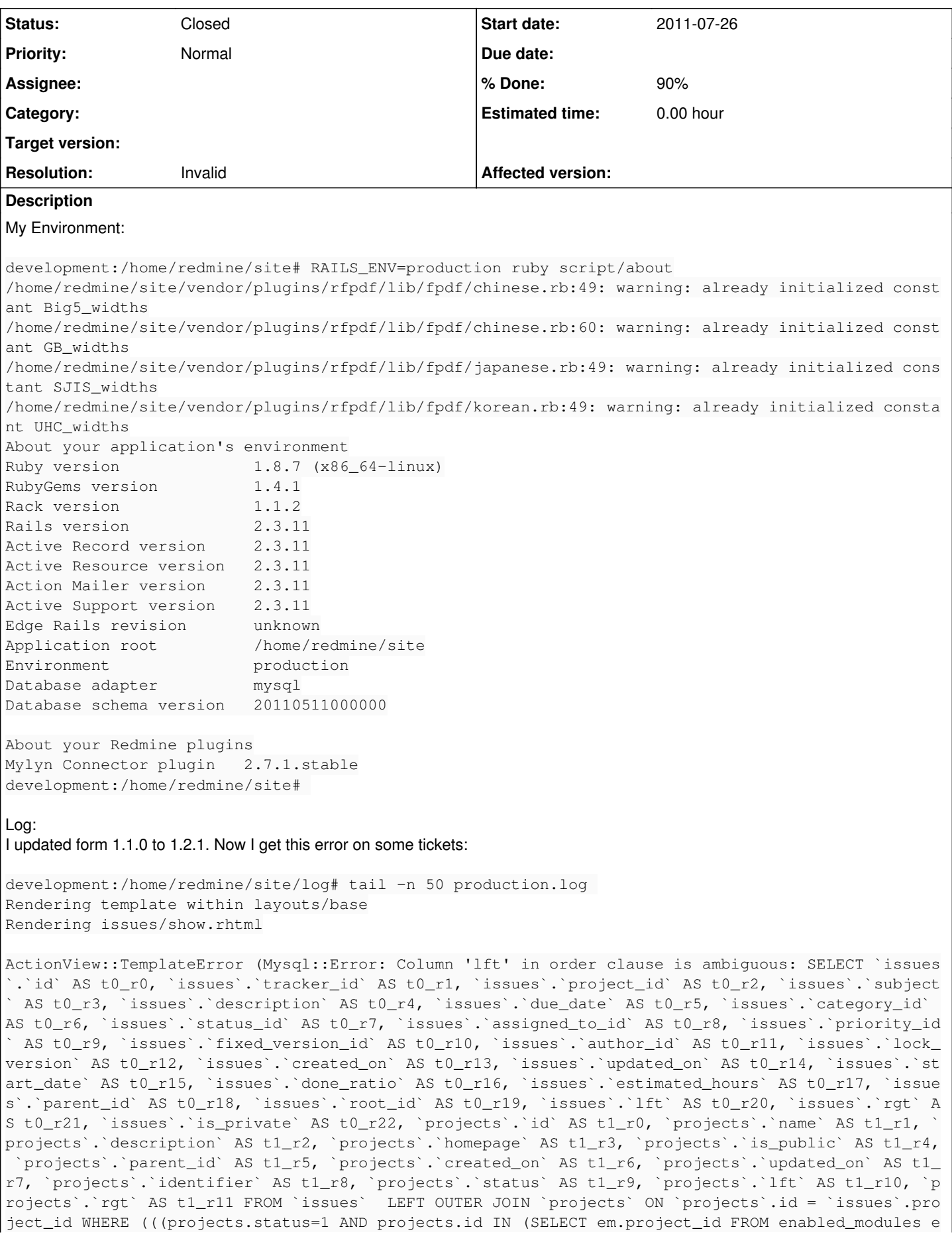

```
m WHERE em.name='issue_tracking')) AND (issues.id != 1012)) AND ((issues.`lft` <= 2 AND issues.`rg
t` >= 3) AND (`issues`.`root_id` = 1051)))  ORDER BY `lft`) on line #9 of app/views/issues/show.rh
tml:
6: \langle\ = avatar(@issue.author, :size => "50") \}>
7:       
8: <div class="subject">      
9: <%= render_issue_subject_with_tree(@issue) %>
10: </div>
11: \langle p \text{ class} = "author" \rangle12:         <%= authoring @issue.created_on, @issue.author %>.
        app/helpers/issues_helper.rb:64:in `render_issue_subject_with_tree'
        app/views/issues/show.rhtml:9:in `_run_rhtml_app47views47issues47show46rhtml'
        app/controllers/issues_controller.rb:122:in `show'
        app/controllers/issues_controller.rb:121:in `show'
        /var/lib/gems/1.8/gems/passenger-3.0.0/lib/phusion_passenger/rack/request_handler.rb:96:in `pr
ocess_request'
        /var/lib/gems/1.8/gems/passenger-3.0.0/lib/phusion_passenger/abstract_request_handler.rb:513:i
n `accept_and_process_next_request'
        /var/lib/gems/1.8/gems/passenger-3.0.0/lib/phusion_passenger/abstract_request_handler.rb:274:i
n `main_loop'
        /var/lib/gems/1.8/gems/passenger-3.0.0/lib/phusion_passenger/classic_rails/application_spawner
.rb:321:in `start_request_handler'
        /var/lib/gems/1.8/gems/passenger-3.0.0/lib/phusion_passenger/classic_rails/application_spawner
.rb:275:in `send'
        /var/lib/gems/1.8/gems/passenger-3.0.0/lib/phusion_passenger/classic_rails/application_spawner
.rb:275:in `handle_spawn_application'
        /var/lib/gems/1.8/gems/passenger-3.0.0/lib/phusion_passenger/utils.rb:479:in `safe_fork'
        /var/lib/gems/1.8/gems/passenger-3.0.0/lib/phusion_passenger/classic_rails/application_spawner
.rb:270:in `handle_spawn_application'
        /var/lib/gems/1.8/gems/passenger-3.0.0/lib/phusion_passenger/abstract_server.rb:357:in `__send
__'
        /var/lib/gems/1.8/gems/passenger-3.0.0/lib/phusion_passenger/abstract_server.rb:357:in `server
_main_loop'
        /var/lib/gems/1.8/gems/passenger-3.0.0/lib/phusion_passenger/abstract_server.rb:206:in `start_
synchronously'
        /var/lib/gems/1.8/gems/passenger-3.0.0/lib/phusion_passenger/abstract_server.rb:180:in `start'
        /var/lib/gems/1.8/gems/passenger-3.0.0/lib/phusion_passenger/classic_rails/application_spawner
.rb:149:in `start'
        /var/lib/gems/1.8/gems/passenger-3.0.0/lib/phusion_passenger/spawn_manager.rb:219:in `spawn_ra
ils_application'
        /var/lib/gems/1.8/gems/passenger-3.0.0/lib/phusion_passenger/abstract_server_collection.rb:132
:in `lookup_or_add'
        /var/lib/gems/1.8/gems/passenger-3.0.0/lib/phusion_passenger/spawn_manager.rb:214:in `spawn_ra
ils_application'
        /var/lib/gems/1.8/gems/passenger-3.0.0/lib/phusion_passenger/abstract_server_collection.rb:82:
in `synchronize'
        /var/lib/gems/1.8/gems/passenger-3.0.0/lib/phusion_passenger/abstract_server_collection.rb:79:
in `synchronize'
        /var/lib/gems/1.8/gems/passenger-3.0.0/lib/phusion_passenger/spawn_manager.rb:213:in `spawn_ra
ils_application'
        /var/lib/gems/1.8/gems/passenger-3.0.0/lib/phusion_passenger/spawn_manager.rb:132:in `spawn_ap
plication'
        /var/lib/gems/1.8/gems/passenger-3.0.0/lib/phusion_passenger/spawn_manager.rb:275:in `handle_s
pawn_application'
        /var/lib/gems/1.8/gems/passenger-3.0.0/lib/phusion_passenger/abstract_server.rb:357:in `__send
__'
        /var/lib/gems/1.8/gems/passenger-3.0.0/lib/phusion_passenger/abstract_server.rb:357:in `server
_main_loop'
        /var/lib/gems/1.8/gems/passenger-3.0.0/lib/phusion_passenger/abstract_server.rb:206:in `start_
synchronously'
     /var/lib/gems/1.8/gems/passenger-3.0.0/helper-scripts/passenger-spawn-server:99
Rendering /home/redmine/site/public/500.html (500 Internal Server Error)
Processing WelcomeController#index (for 87.237.120.133 at 2011-07-26 20:47:25) [GET]
    Parameters: {"action"=>"index", "controller"=>"welcome"}
```
Redirected to http://redmine/login?back\_url=http%3A%2F%2Fredmine%2F Filter chain halted as [:check\_if\_login\_required] rendered\_or\_redirected. Completed in 4ms (DB: 1) | 302 Found [http://redmine/] development:/home/redmine/site/log#

Please tell me if you need additional information.

## Best regards

Jan

## **Related issues:**

Has duplicate Redmine - Defect #9058: 500 error on issues (1.2.1) **Closed 2011-08-15**

### **History**

## **#1 - 2011-07-26 20:57 - Jan Thurau**

As I see, the last "lft" in the order clause is the fault, because it's now set to a specific table.

## **#2 - 2011-07-27 17:13 - Maxim Nikolaevich**

I also have 500 error after update to 1.2.1 version. Is any fix available?

## **#3 - 2011-07-27 23:15 - Jan Thurau**

I found out, that it must depend on my old plugin dir. I moved it out, and put the new plugin dir (the new, without any of my plugins) in /vendor aaand everything works.

### **#4 - 2011-07-28 14:33 - Nickolay Mischenko**

I've same issue and same solution (only custom installed plugins should be copied to new installation directory). Maybe some clarifications in [upgrade](http://www.redmine.org/projects/redmine/wiki/RedmineUpgrade#Step-3-Perform-the-upgrade) [doc section](http://www.redmine.org/projects/redmine/wiki/RedmineUpgrade#Step-3-Perform-the-upgrade) needed?

#### I offer modify:

5. Copy the folders of your **custom** installed plugins from your vendor/plugins directory into new installation directory

## **#5 - 2011-07-28 16:03 - Maxim Nikolaevich**

- *Status changed from New to Resolved*
- *% Done changed from 0 to 90*

## **#6 - 2011-08-15 18:30 - Etienne Massip**

- *Status changed from Resolved to Closed*
- *Resolution set to Invalid*

I updated documentation page.